Copyright© 2012-2013 EIZO Corporation All rights reserved.

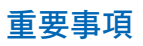

請仔細閱儲存在光碟上的預防措施、本設定指南和使用者操作手冊,掌握如何安全、有效地使用本產品。

設定指南

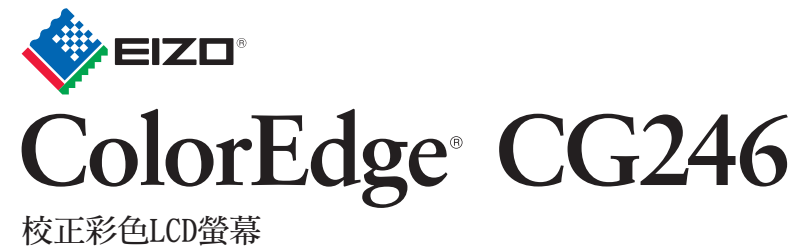

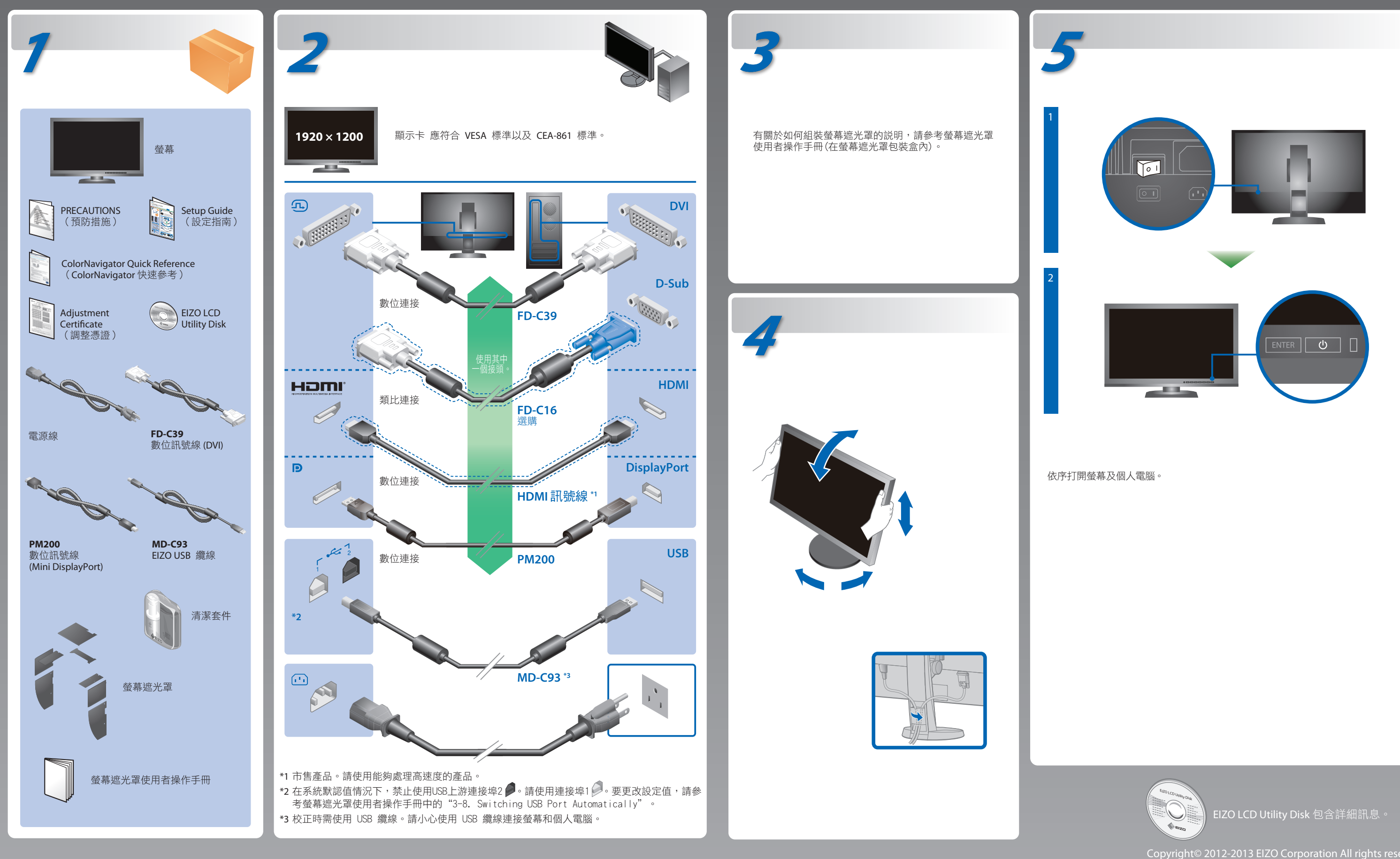

## 無畫面的問題

若已使用建議的修正方法後仍然無畫面顯示,請聯絡EIZO代理商。

問題 原因和修正方法

![](_page_1_Picture_312.jpeg)

如左邊所示的訊息可能會出現,因為一些個人電腦開機後不會 立刻輸出訊號。 • 檢查個人電腦是否已開機。 • 檢查信號線是否已正確連接。

用 SIGNAL 切換輸入訊號。

確認個人電腦是否配置為螢幕所需的解析度及垂直頻率。

用 SIGNAL 切換輸入訊號。 • 操作滑鼠或鍵盤。 • 檢查個人電腦是否已開機。

• 使用 DisplayPort / HDMI 連接的裝置有問題。解決問題,關閉 螢幕電源,然後重新開機。請參考輸出裝置的 使用者操作手冊, 以取得詳細資訊。

• 重新啟動個人電腦。

• 使用顯示卡的公用程式軟體將模式改變到某個適當的模式。詳

情請參考顯示卡的操作手冊。

fD: 時脈頻率(僅在數位訊號輸入時顯示)

fH: 水平掃描頻率

fV: 垂直掃描頻率

Hinweis zur Ergonomie :<br>Dieser Monitor erfüllt die Anforderungen an die Ergonomie nach EK1-ITB2000 mit dem Videosignal, 1920<br>× 1200 Digital Eingang und mindestens 60,0 Hz Bildwiederholfrequenz, non interlaced. Weiterhin wi

"Maschinenlärminformations-Verordnung 3. GPSGV:<br>Der höchste Schalldruckpegel beträgt 70 dB(A) oder weniger gemäss EN ISO 7779"

**Hinweise zur Auswahl des richtigen Schwenkarms für Ihren Monitor**<br>Dieser Monitor ist für Bildschirmarbeitsplätze vorgesehen. Wenn nicht der zum Standardzubehör<br>gehörigeSchwenkarm verwendet wird, muss statt eeseen ein geei berücksichtigen:

- Der Standfuß muß den nachfolgenden Anforderungen entsprechen:<br>a) Der Standfuß muß eine ausreichende mechanische Stabilität zur Aufnahme des<br>Gewichtes vom Bildschirmgerät und des spezifizierten Zubehörs besitzen. Das Gewic
- angegeben. b) Die Befestigung des Standfusses muß derart erfolgen, daß die oberste Zeile der Bildschirmanzeige nicht höher als die Augenhöhe eines Benutzers in sitzender Position
- ist.<br>2) Im Fall eines stehenden Benutzers muß die Befestigung des Bildschirmgerätes derart<br>2) ehr Fall eines stehenden Benutzers muß die Befestigung des Bildschirmgerätes besitzen (max.<br>2) Der Standfuß muß die Möglichkeit
- 
- 
- 
- (seidenmatt). h) Der Standfuß mit Bildschirmgerät muß bei einer Neigung von bis zu 10° aus der normalen aufrechten Position kippsicher sein.

• 檢查電源線是否已正確連接。 • 打開主電源開關。 按心。 關閉主電源開關,數分鐘後再開機重試一次。

將調整功能表的"亮度"及/或"增益"的各調整值設定提高。

## **ColorNavigator**

![](_page_1_Picture_1.jpeg)

![](_page_1_Picture_2.jpeg)

![](_page_1_Picture_3.jpeg)

•若需要操作説明,請參考「快速參考」和 ColorNavigator 使用者操作手冊(儲存在光碟片上)。 • SelfCalibration 的細節,請參照光碟片上的監視器用戶手冊。